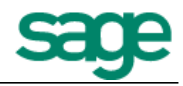

# **Know-How: Sage50 2015 – Advance Print Control**

### **CURRENT**:

It is very rigid where first print is original copy and subsequent print is duplicate copy – no allowance for genuine mistake made including paper jam and wrong report format selected

User can still make changes to the entry as long as it is still in Open status and reprint.

Therefore, new enhancement will be implemented based on the following reasons:

- i. The reprint will carry the watermark Duplicate Copy and is supposed to be a replicate of the original copy with all details intact
- ii. Allowing changes to the Open status entry after the first [original] print will risk having discrepancies [changed] of details in Duplicate Copy against Original Copy and this is against GST ACT.

#### **ENHANCEMENT**:

The current print control is enhanced to incorporate following flexibility and control:

- i. Able to print the document multiple times for checking and verification under Trial Print option until a FINAL print is executed. At this point, invoice number will not be printed because it is not a final print copy
- ii. As long as the entry is in Open status changes can still be made on the entries for trial print checking
- iii. When Final Print is executed, message will be prompted to alert user in confirming the print out is correct and in order before system sets the entry to non-editable. At this point, Invoice Number will be printed as it is supposedly the final print copy.

# Sage 50

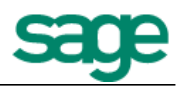

### **Solution:**

## **Relationship between Transactions status and Print Control**

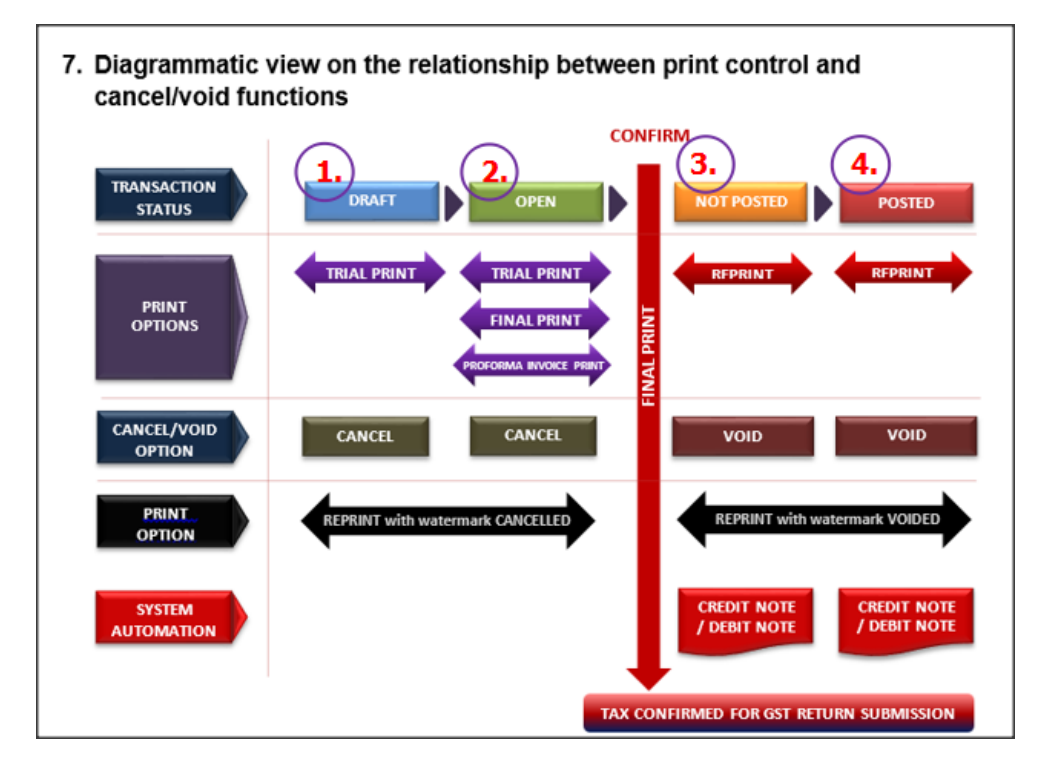

## **1. Transaction Status [Draft]**

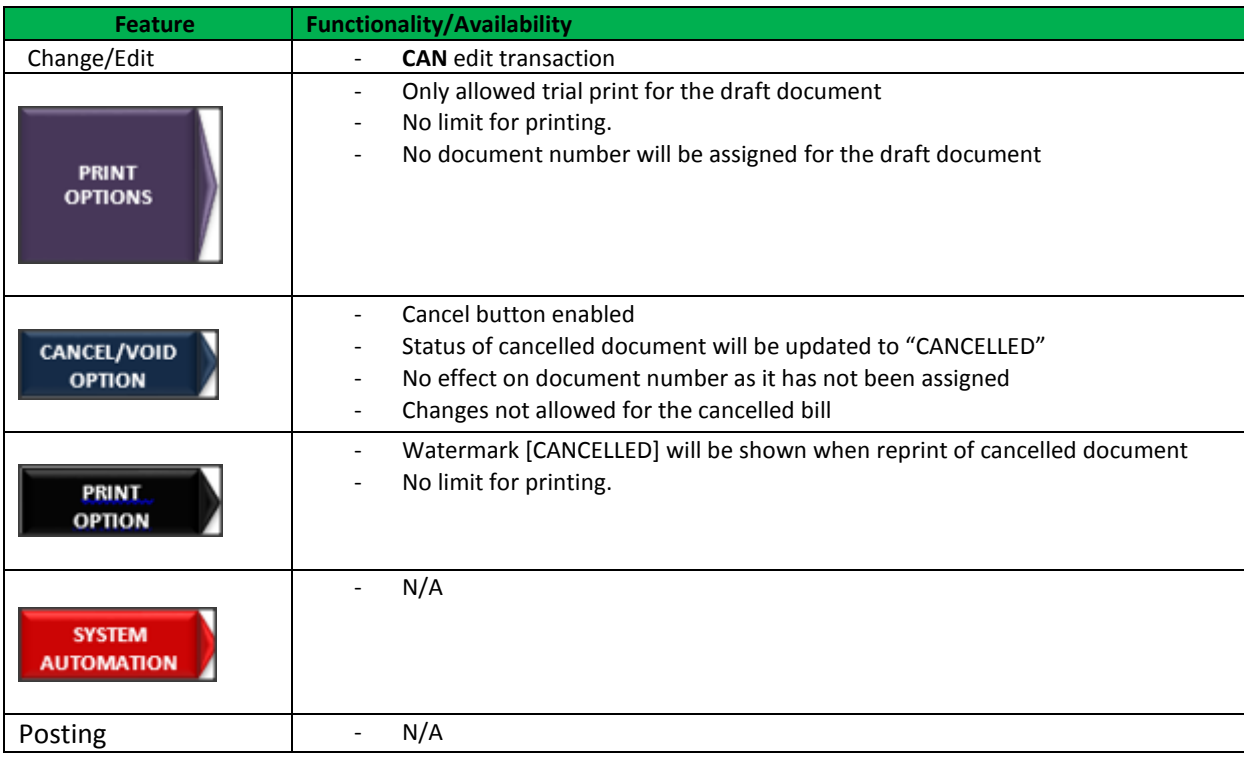

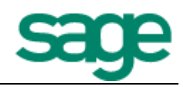

# **2. Transaction Status [Open]**

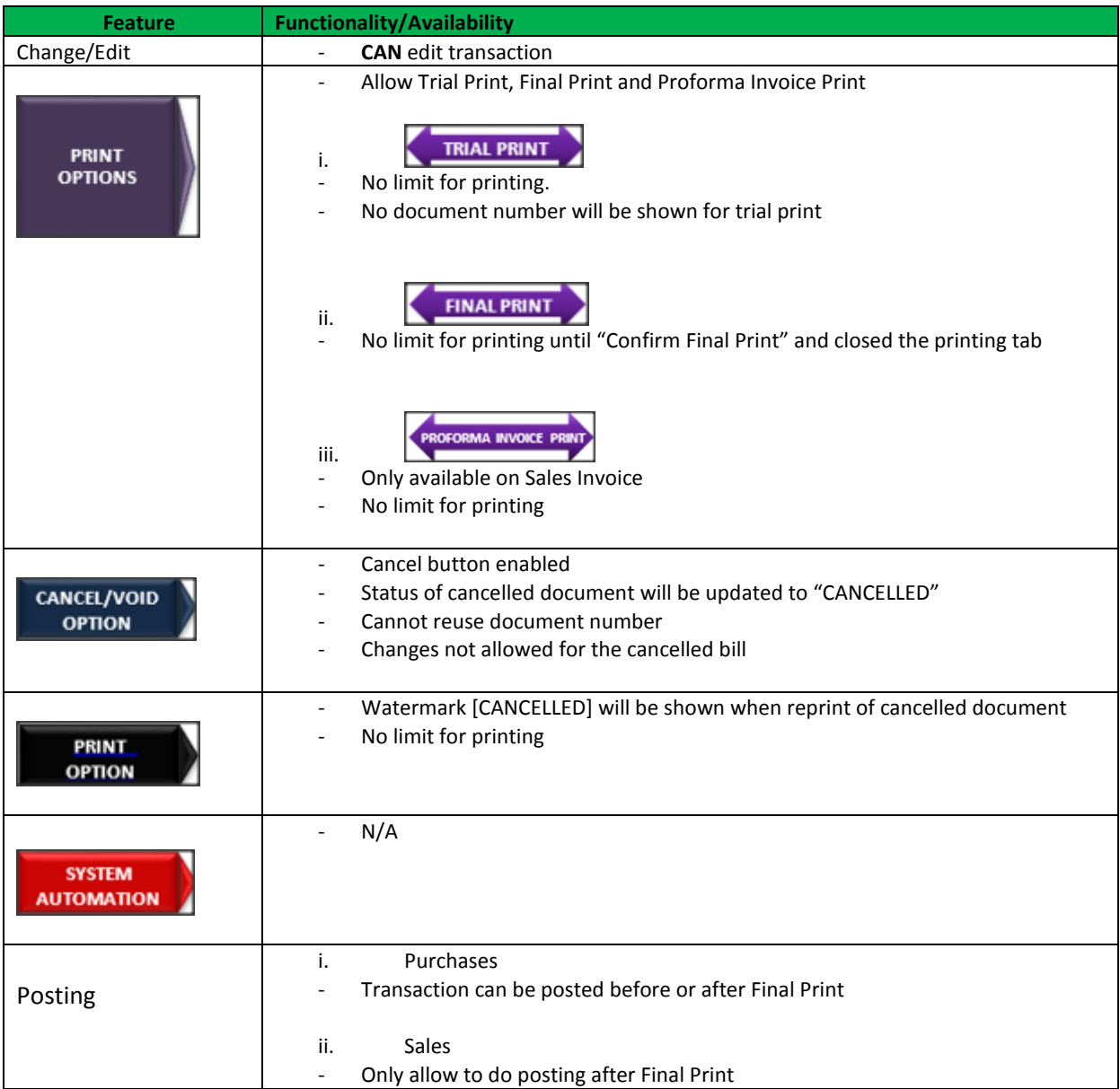

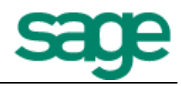

# **3. Transaction Status [Final Print]**

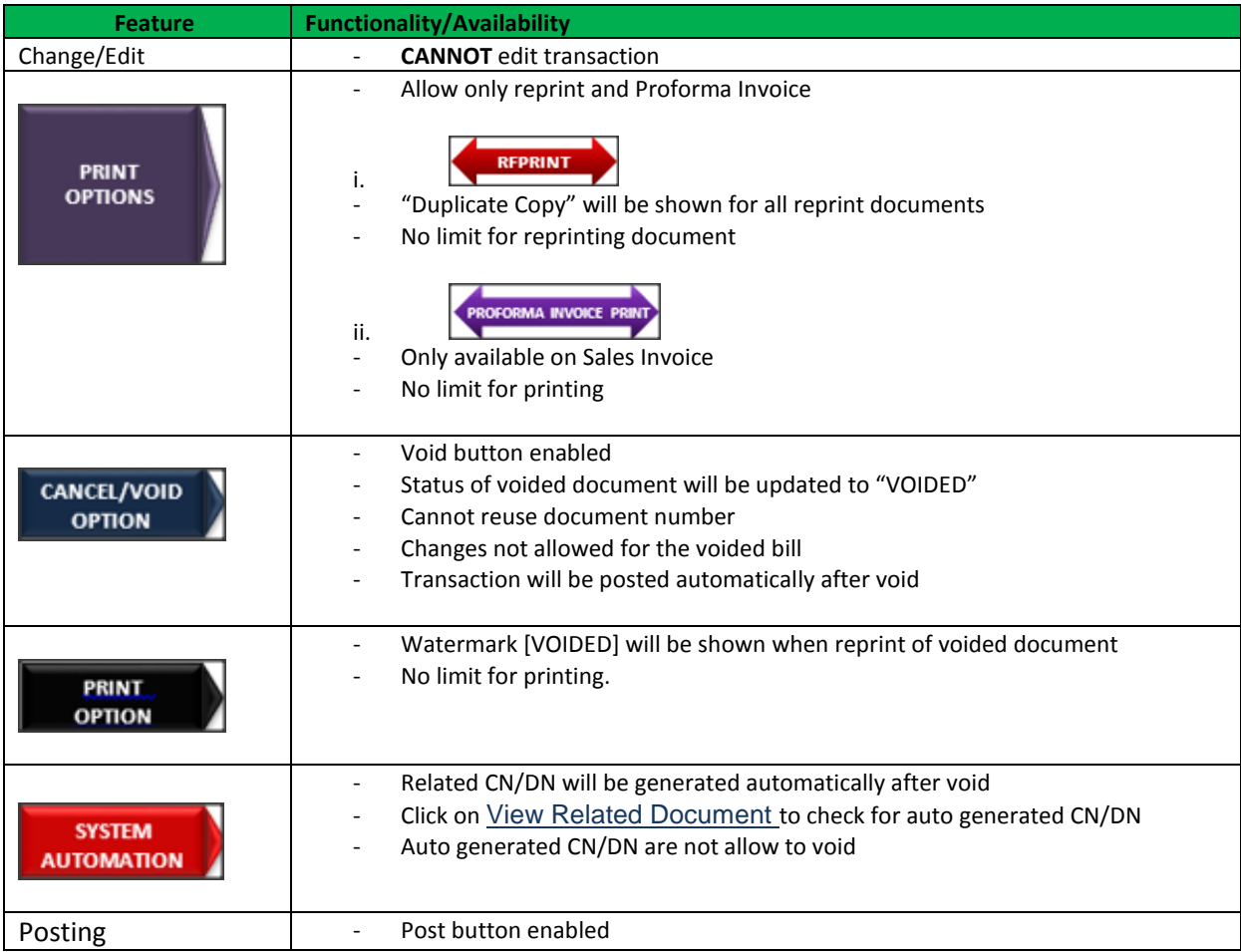

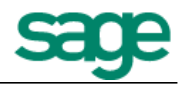

# **4. Transaction Status [Posted]**

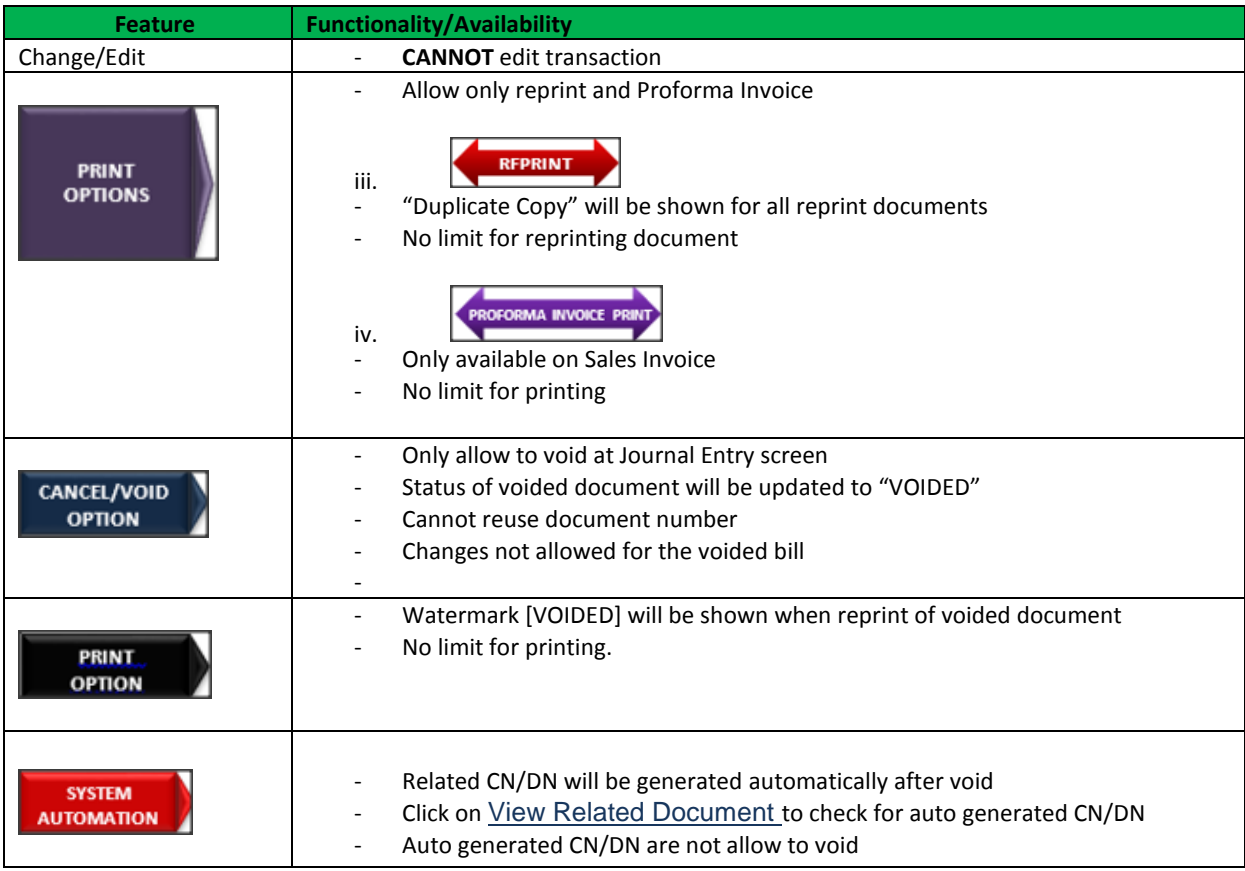

**\*\*\* The End \*\*\***